# Guidelines for e\*Rights Subscription Module in

i\*Trade@CIMB

#### 1.1 Purpose

Applicable for CIMBSec Nominees share trading account with CIMB Investment Bank Berhad (Clicks Trader and/or Securitised Direct Trading Account – Nominees account holder), client can subscribe to the rights securities entitlement pursuant to the Rights Issue announced by the listed issuer ("Rights Securities") via i\*Trade@CIMB website

#### 1.2 Benefit of eRights

- Efficient and convenient
   Do not need to go to bank and buy bank draft .
- Eliminate postage.
   Save on postage cost
- Go green concept
   Paperless by going online

#### 1.3 System Guide

#### 1.3.1 Login to iTrade website

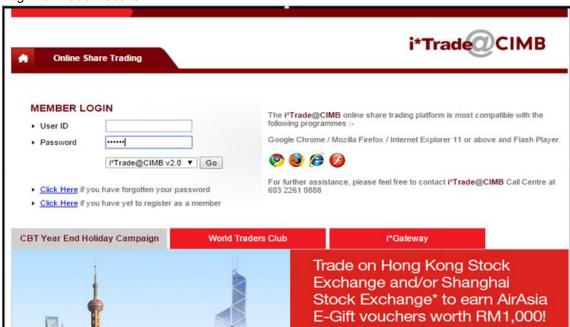

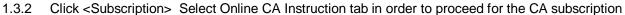

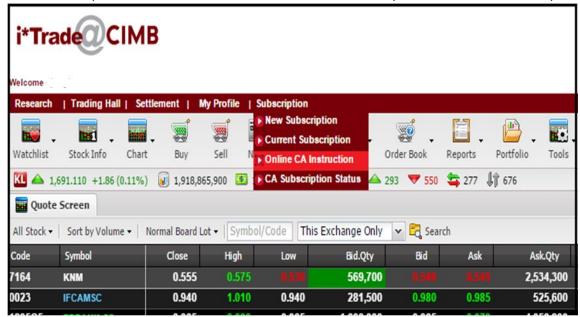

1.3.3 Select trading account from the drop down menu

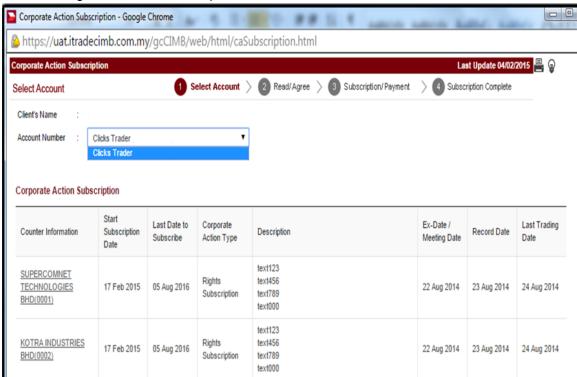

#### 1.3.4 Select list undergoing CA exercise

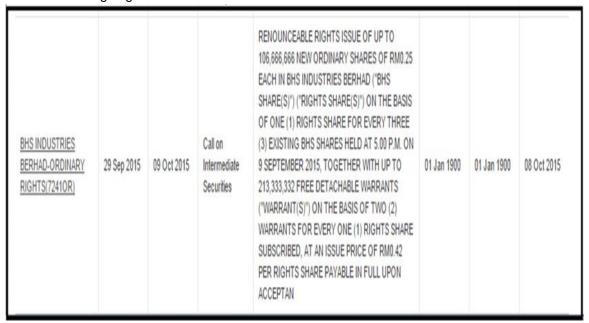

1.3.5 User is require to read the corporate action important information and click <Continue>

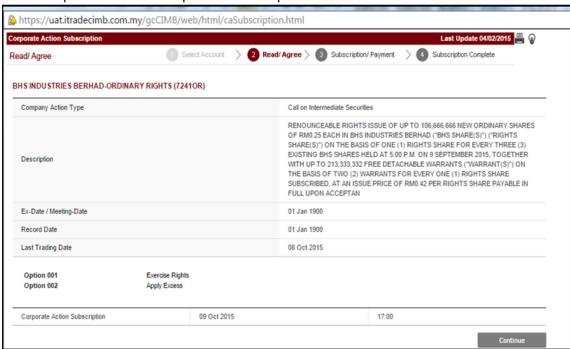

1.3.6 User is required to agree and accept the terms and conditions before proceed to subscribe the corporate action

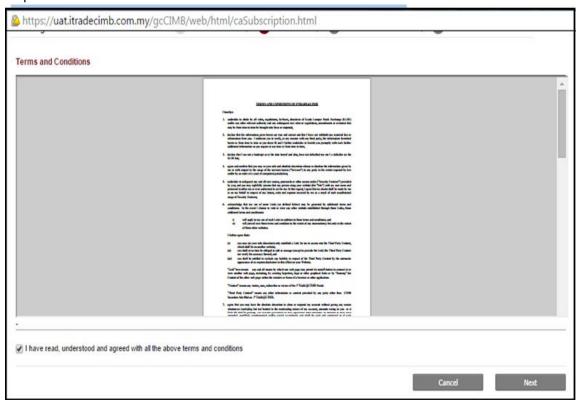

1.3.7 User to enter instructed quantity and apply excess quantity in the subscription page

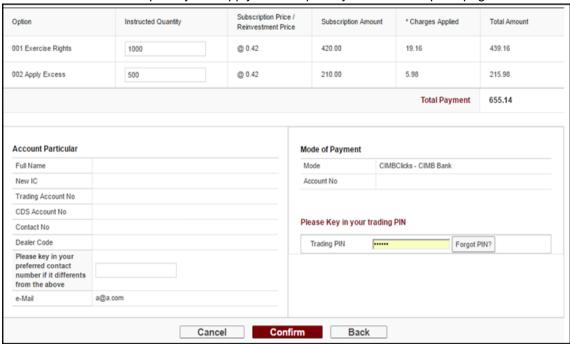

#### 1.3.8 Enter trading pin and click < Confirm>

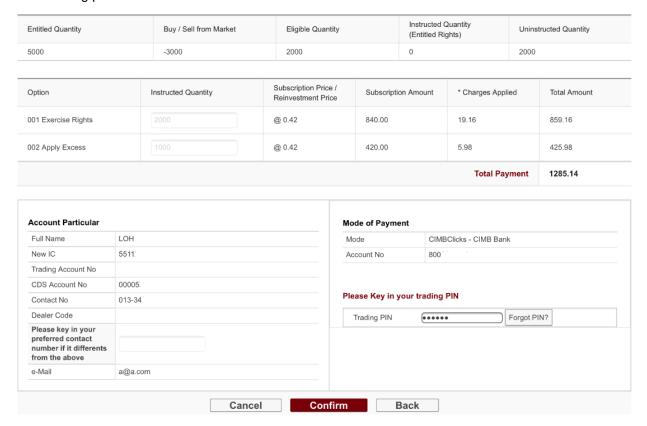

1.3.9 System will redirect User to Internet Banking webpage. User is to ensure pop blocker is turn off

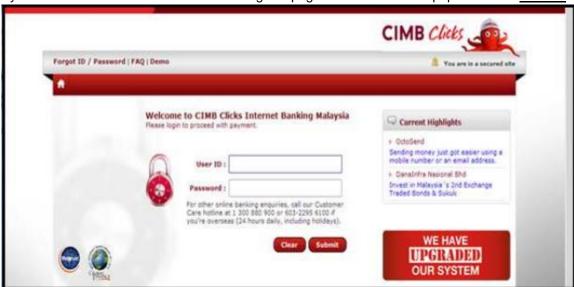

#### 1.3.10 Proceed for subscription payment in the internet banking

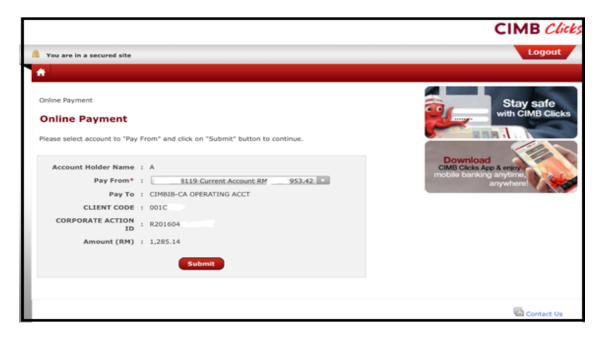

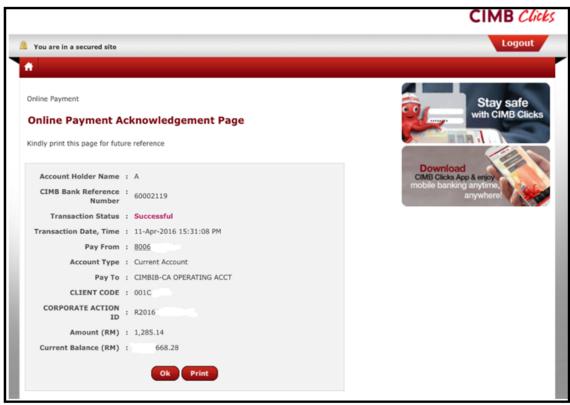

1.3.11 Subscription payment will be shown as below and this page indicates your subscription is being processed.

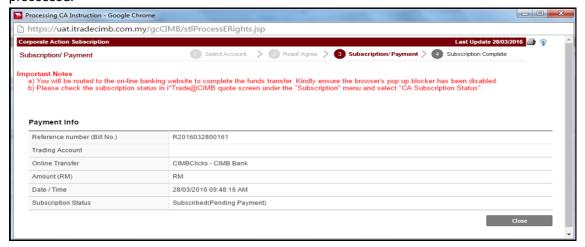

1.3.12 Click on the CA Subscription status to check the status

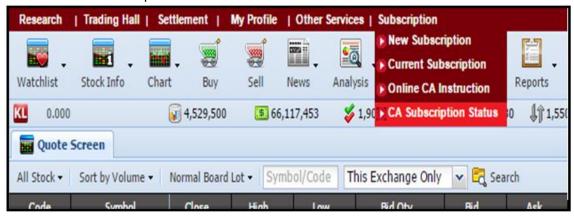

1.3.13 Click on the "Printer" icon to generate Tax Invoice

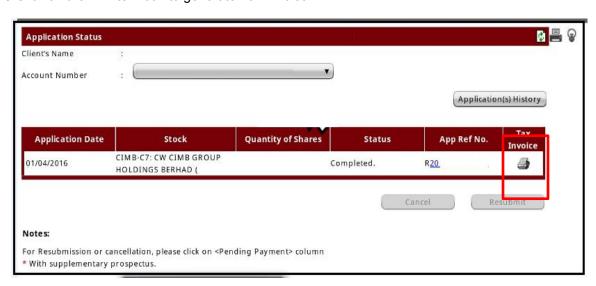

### 1.3.14 Sample of Tax Invoice as follow.

## СІМВ

CIMB Investment Bank Berhad 17th Floor, Menara CIMB Jalan Stesen Sentral 2 50470 Kuala Lumpur, Malaysia GST ID No: 001064697856

WONG

jalan 1/1
Taman Connought
Trading Account: C5

#### TAX INVOICE

TAX INVOICE Invoice No: R2016040800000001 Date: 2016-04-08 Page 2

Invoice No: R2016040800000001 Date: 2016-04-08 Page 1

| Transaction<br>Date | Description                                              | Transaction Reference Number | Tax Code | Gross<br>Amount<br>(RM) | GST<br>Amount<br>(RM) | Total<br>Including GST<br>(RM) |
|---------------------|----------------------------------------------------------|------------------------------|----------|-------------------------|-----------------------|--------------------------------|
| 08/04/2016          | Exercise Rights-CIMB-C7: CW CIMB GROUP HOLDINGS BERHAD ( | R2016040800180               | os       | 4,200.00                | 0.00                  | 4,200.00                       |
| 08/04/2016          | Apply Excess                                             | R2016040800180               | os       | 0.00                    | 0.00                  | 0.00                           |
| 08/04/2016          | Stamp Duty                                               | R2016040800180               | os       | 10.00                   | 0.00                  | 10.00                          |
| 08/04/2016          | Registrar Foe                                            | R2016040800180               | SR       | 3.00                    | 0.18                  | 3.18                           |
| 08/04/2016          | Bank Draft                                               | R2016040800180               | SR       | 5.50                    | 0.33                  | 5.83                           |
|                     |                                                          |                              |          |                         |                       |                                |
|                     |                                                          |                              |          |                         |                       |                                |

■ CIMB

Description Exempt Supplies

Out Of Scope

Standard Rated Supply At 6% GST

17th Floor, Menara CIMB Jalan Stesen Sentral 2 50470 Kuala Lumpur, Malaysia GST ID No: 001064697856

jalan 1/1

OR

SR

Taman Connought Trading Account: C5

| Transaction<br>Date | Description           | Transaction Reference Number | Tax Code | Gross<br>Amount<br>(RM) | GST<br>Amount<br>(RM) | Total<br>Including GST<br>(RM) |
|---------------------|-----------------------|------------------------------|----------|-------------------------|-----------------------|--------------------------------|
| 08/04/2016          | Bank Draft Stamp Duty | P2016040800180               | os       | 0.15                    | 0.00                  | 0.15                           |
|                     |                       |                              |          |                         |                       |                                |
|                     |                       |                              |          |                         |                       |                                |
|                     |                       |                              |          |                         |                       |                                |
|                     |                       |                              | Total    | 4,218.65                | 0.51                  | 4,219.16                       |
|                     |                       |                              |          |                         |                       |                                |

GST Tax Code Description ES Exempt Supplies Out Of Scope

SR Standard Rated Supply At 6% GST

ZR Zero Rated

### 1.3.15 Cancellation of Subscription (Only applicable to Pending Payment status)

i) Select on the subscription row and click "Cancel"

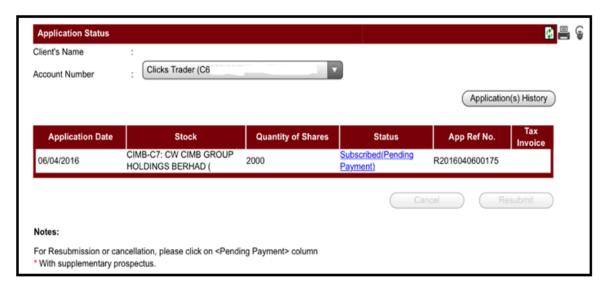

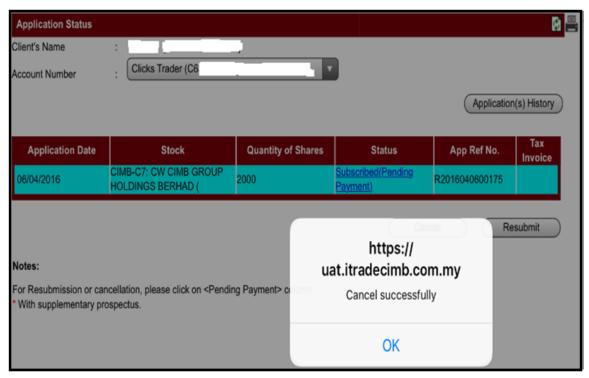

#### 1.3.16 Checking on Historical Subscription

i) Select Trading Account and click on "Application(s) History" icon

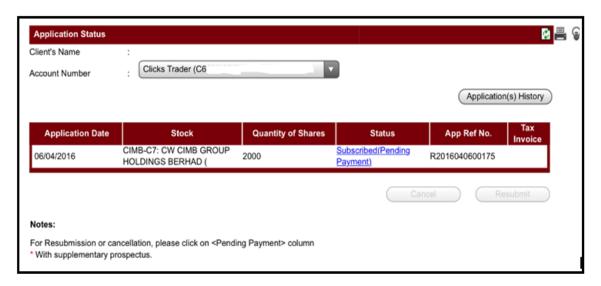

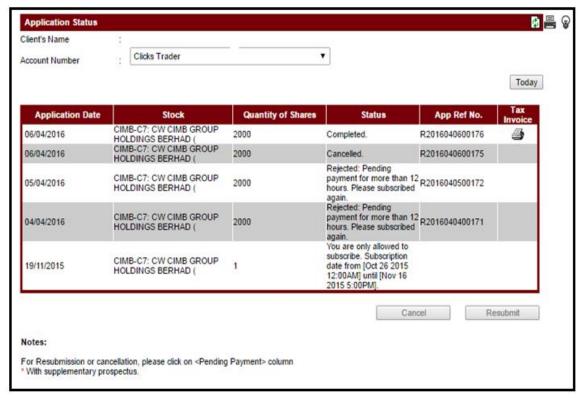